# Remote identification (Remote ID) is coming. Are you ready?

The FAA is dedicated to safely integrating drones into the airspace and enabling technology advancements that continue to lay the foundation for more complex operations. Remote identification **[\(Remote ID\)](https://www.faa.gov/uas/getting_started/remote_id)** is an essential component to accelerating innovation in the drone community and maintaining the safety of the National Airspace System (NAS).

Remote ID is the ability<br>of a drone in flight to of a drone in flight to Remote ID? provide identification and location information that can be received by other people through a broadcast signal. What is

## **Why do we need it?**

Remote ID lays the safety and security groundwork needed for more complex drone operations such as drone delivery and flying beyond visual line of sight. Remote ID also helps the FAA, law enforcement, and other federal agencies investigate when a drone appears to be flying in an unsafe manner or where it is not allowed to fly.

## Get Remote ID Ready

## **Which Drones Must Comply with the Rule?**

Beginning September 16, 2023 all drones requiring registration, including those flown for recreation, business, or public safety, must operate in accordance with the **[Remote ID](https://www.ecfr.gov/current/title-14/chapter-I/subchapter-F/part-89)** rule.

#### **Registering Drones**

Recreational drone pilots may register once and use their one registration number for all the drones listed within their inventory. During registration, you must list the serial number(s) of each Standard Remote ID drone and/or the

Remote ID broadcast module. If you use a Remote ID broadcast module, the Remote ID serial number attached to the module must be listed for each drone not equipped with Standard Remote ID you add to your inventory. This will permit you to move the module from one drone to another so long as each of the drones' make/model are listed within the same inventory.

This is not the case for drones flown under **[14 CFR Part 107](https://www.ecfr.gov/current/title-14/chapter-I/subchapter-F/part-107)** where each individual drone must be registered separately, with each drone being issued a unique registration number.

#### **Important! Before You Get Started**

- Ensure your drone is listed on an FAA-accepted Remote ID **[Declaration of Compliance](https://uasdoc.faa.gov/listDocs)**
	- **n** Have your **Remote ID serial number** handy. This is not the same as your drone's serial number. If you are not sure how to locate it, please **check with the manufacturer** for assistance.

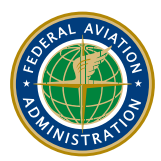

### **How to be Remote ID Ready**

There are three ways drone pilots can meet the identification requirements of the Remote ID rule:

- **n [Operate a Standard Remote ID drone](https://www.faa.gov/sites/faa.gov/files/uas/getting_started/remote_id/industry/Remote_ID_Standard.pdf)** that broadcasts identification and location information of the drone and control station. A Standard Remote ID drone is one that is produced with built-in Remote ID broadcast capabilities in accordance with the Remote ID rule.
	- From takeoff to shutdown, the drone broadcasts:
		- **n** Drone ID (serial number)
		- $\blacksquare$  Drone location and altitude
		- $\blacksquare$  Drone velocity
		- $\blacksquare$  Control station location and elevation
		- $\blacksquare$  Time mark
		- **Emergency status**

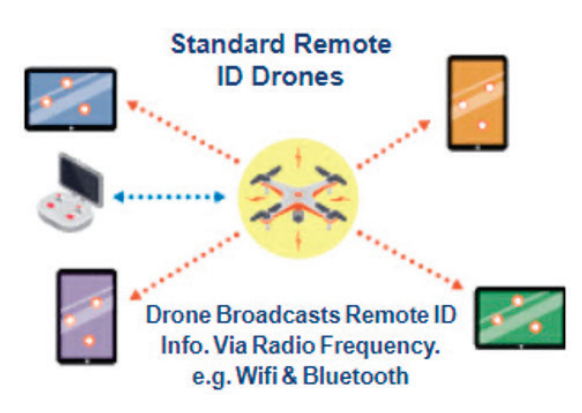

#### ■ [Operate a drone with a Remote ID broadcast module](https://www.faa.gov/sites/faa.gov/files/uas/getting_started/remote_id/industry/Remote_ID_Broadcast_Module.pdf).

A broadcast module is a device that broadcasts identification and location information of the drone and take-off location in accordance with the Remote ID rule. The broadcast module can be added to a drone to retrofit it with Remote ID capabilities. Pilots operating a drone with a Remote ID broadcast module must be able to see their drone at all times during flight.

REMOTEIT

- From takeoff to shutdown, the module broadcasts:
	- **Drone ID (serial number)**
	- $\blacksquare$  Drone location and altitude
	- $\blacksquare$  Drone velocity
	- $\blacksquare$  Takeoff location and elevation
	- $\blacksquare$  Time mark

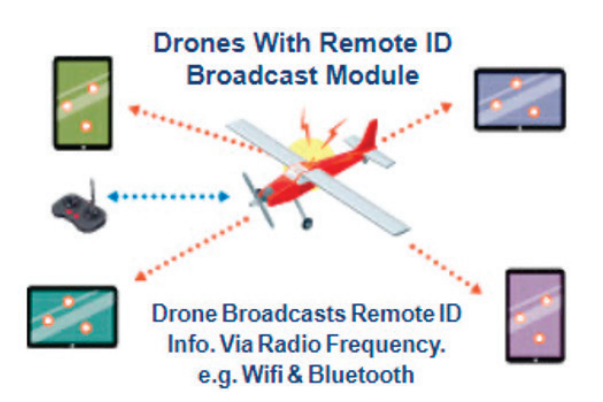

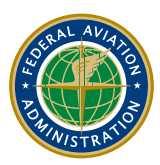

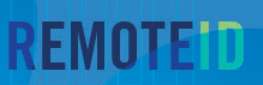

**n** [Operate without Remote ID equipment](https://www.faa.gov/sites/faa.gov/files/uas/getting_started/remote_id/industry/Remote_ID_FRIA.pdf) at FAA-Recognized Identification Areas (FRIAs) sponsored by FAA-recognized **[community-based organizations \(CBOs\)](https://www.faa.gov/uas/recreationalfliers/faa-recognized-community-based-organizations)** or **[educational institutions](https://www.faa.gov/uas/educational_users)**. FRIAs are the only locations where drones may operate without broadcasting Remote ID.

## **Drones Without Remote ID**

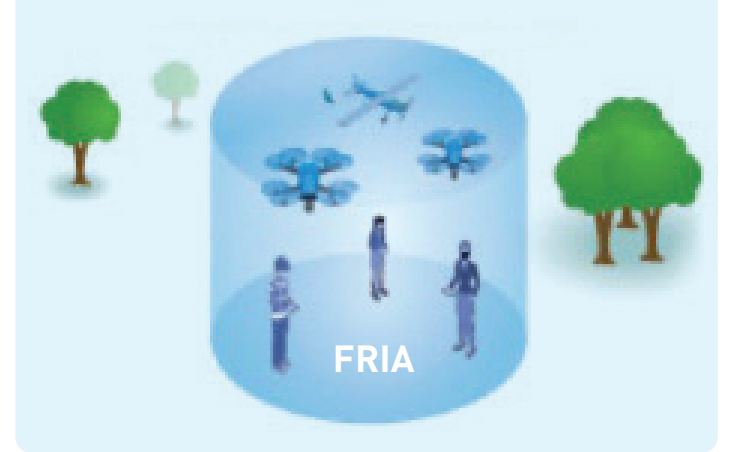

#### **Session ID**

In the future, operators of Standard Remote ID Drones may be able to choose between broadcasting their drone's ID (serial number) or a Session ID.

The FAA is developing a strategy for assignment of Session ID to drone pilots and will consider existing policies when developing the Session ID policy. The Session ID will be uniquely identifiable such that law enforcement and the FAA can correlate each Session ID to a specific drone's registration, but this ability will not be publicly available. The FAA will seek public comment on the Session ID policy prior to finalizing it.

#### **Recreational Flyers Registration**

Recreational flyers will need to add each Standard Remote ID drone and/or the Remote ID broadcast module to their inventory, then if applicable, remove the drone that it replaces.

*NOTE: If you previously listed a drone and answered "No" to the Remote ID question, you will now create a new listing for that same drone.*

- <sup>n</sup> Log in to **[FAADroneZone](https://faadronezone-access.faa.gov/)**
	- Click on the button labeled "Launch Drone Owners and Pilots Dashboard"
	- Be sure you are on the Recreational Flyer Dashboard
- Click on "Manage Device Inventory"
	- Click on "Add Device"
	- Answer the Remote ID question "Yes"
	- Choose the device type from the drop down menu (Remote ID broadcast module or Standard Remote ID drone):
		- If using one broadcast module on multiple drones, select broadcast module for each and input the particular drone(s) make/model while using the same Remote ID serial number from the module in the following step.
	- Enter the Remote ID serial number (NOTE: this number may be on either the device or the controller)
	- Click on "Add Device"
- Return to "Your Inventory"
- $\blacksquare$  If you'd like to cancel the previously registered drone
	- While in your inventory, click on the three vertical dots associated with the drone under the "Actions" column and select "Cancel" from the drop down menu
	- $\blacksquare$  Note: a canceled device will remain in your inventory as "cancelled"

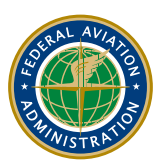

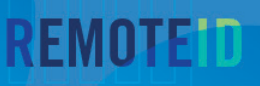

#### **Part 107 – Edit an Existing Registration**

- <sup>n</sup> Log in to **[FAADroneZone](https://faadronezone-access.faa.gov/)**
	- Click on the button labeled "Launch Drone Owners and Pilots Dashboard"
	- Make sure you are on the Part 107 Dashboard
- Click on "Manage Device Inventory"
	- $\blacksquare$  Click on the three vertical dots associated with the drone in the "Actions" column and select "Edit" from the drop down menu
	- Edit the answer to the Remote ID question to "Yes"
	- Enter the Remote ID serial number from either the updated Standard Remote ID drone or the Remote ID broadcast module: (NOTE: this number may be listed on either the device or the controller)
	- Click on "Save"

#### **Part 107 - Registering a New Drone**

- **n** Log in to **[FAADroneZone](https://faadronezone-access.faa.gov/)** 
	- Click on the button labeled "Launch Drone Owners and Pilots Dashboard"
	- Make sure you are on the Part 107 Dashboard
- Click on "Manage Device Inventory"
	- Click on "Add Device"
	- Answer the Remote ID question "Yes"
	- $\blacksquare$  Choose the device type from the drop down menu (Remote ID broadcast module or Standard Remote ID drone):
		- $\blacksquare$  If using a broadcast module, list the drone's make/ model while adding the broadcast module's Remote ID serial number in the following step.
	- Enter the Remote ID serial number (NOTE: this number may be listed on either the device or the controller)
	- Click on "Add Device"
	- Continue on with the registration process

#### **Got Questions?**

Contact the **[UAS Support Center](https://www.faa.gov/uas/contact_us)** 1-844-FLY MY-UA (844-359-6982) UAShelp@faa.gov

#### **Resources**

- **[UAS Remote Identification](https://www.faa.gov/uas/getting_started/remote_id)**
- **Remote Identification of unmanned aircraft [14 CFR Part 89](https://www.ecfr.gov/current/title-14/chapter-I/subchapter-F/part-89/subpart-C)**
- **[Executive Summary](https://www.faa.gov/sites/faa.gov/files/uas/getting_started/remote_id/RemoteID_Executive_Summary.pdf)**
- **F** [Remote ID Toolkit](https://www.faa.gov/sites/faa.gov/files/uas/resources/community_engagement/Remote_ID_Toolkit.pdf)
- **E [UAS Declaration of Compliance System](https://uasdoc.faa.gov/login)**
- <sup>n</sup> **[FAA DroneZone](https://faadronezone-access.faa.gov/#/)**

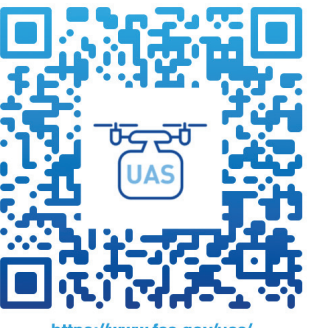

https://www.faa.gov/uas getting\_started/remote\_id

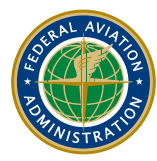